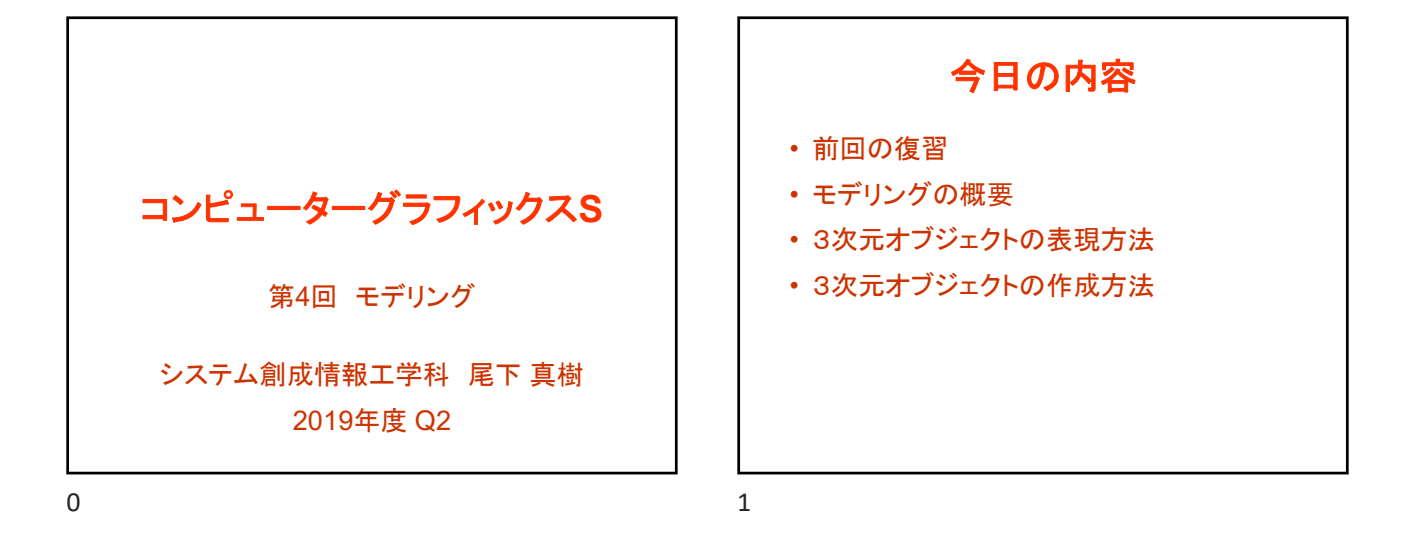

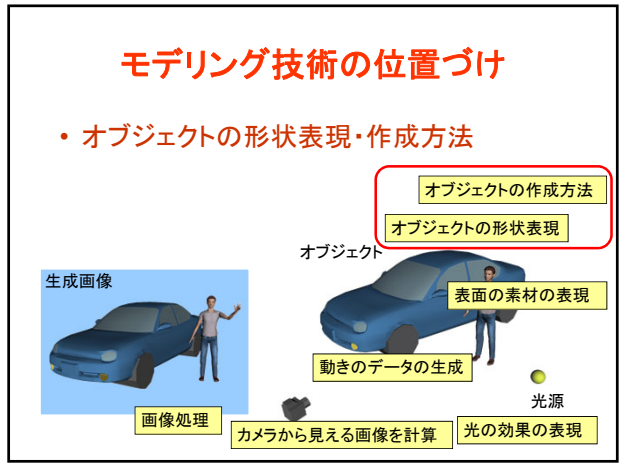

 $2 \times 3$ 

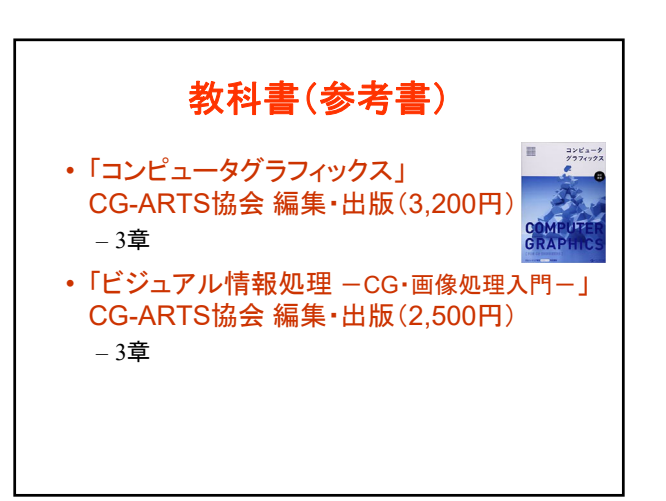

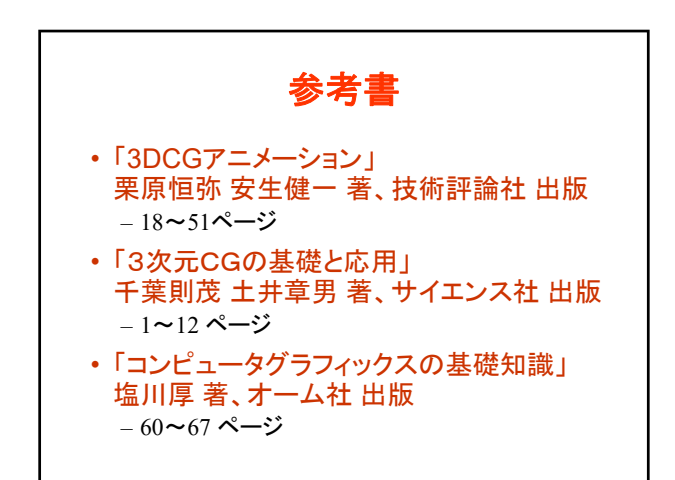

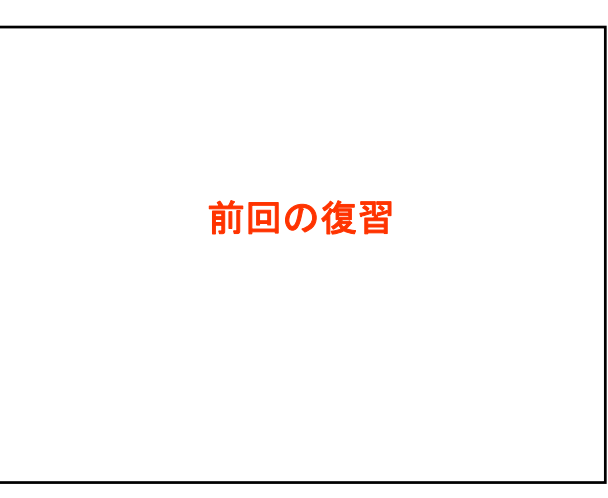

 $4\overline{5}$ 

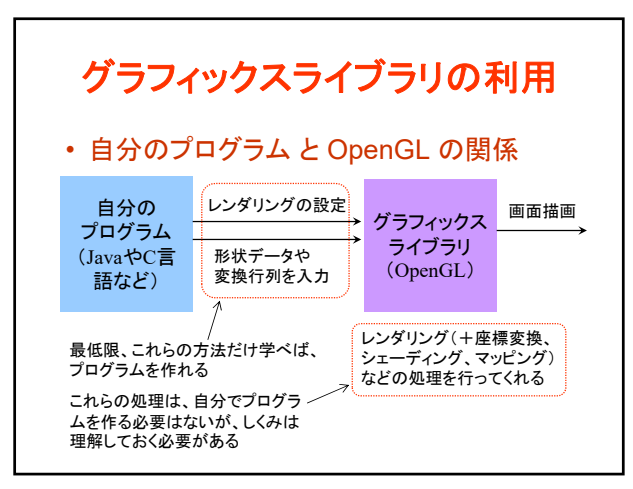

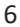

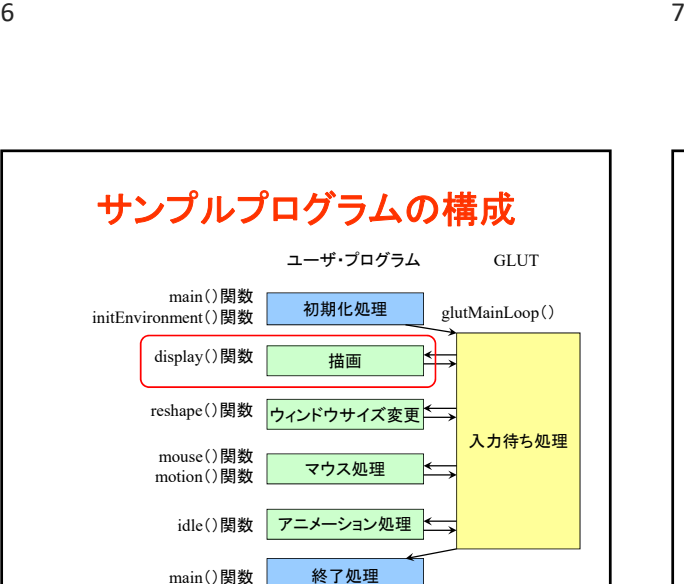

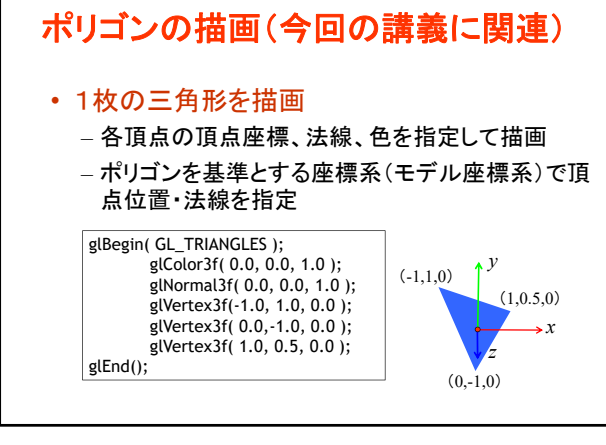

サンプルプログラム

– 地面と1枚の青い三角形が表示される

– マウスの右ボタンドラッグで、視点を上下に回転

• opengl\_sample.c

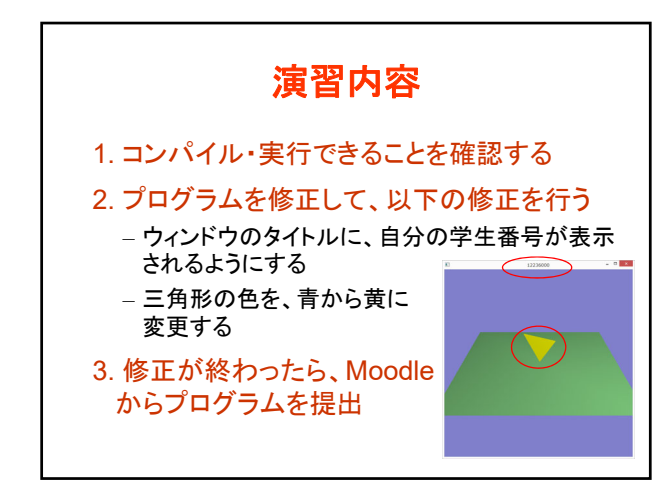

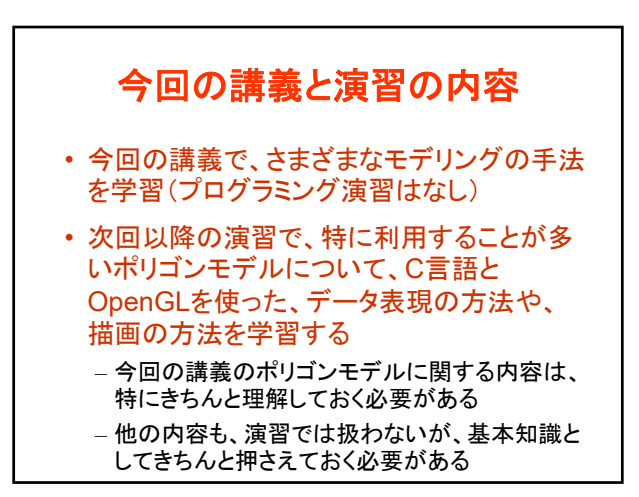

 $10$  and  $11$ 

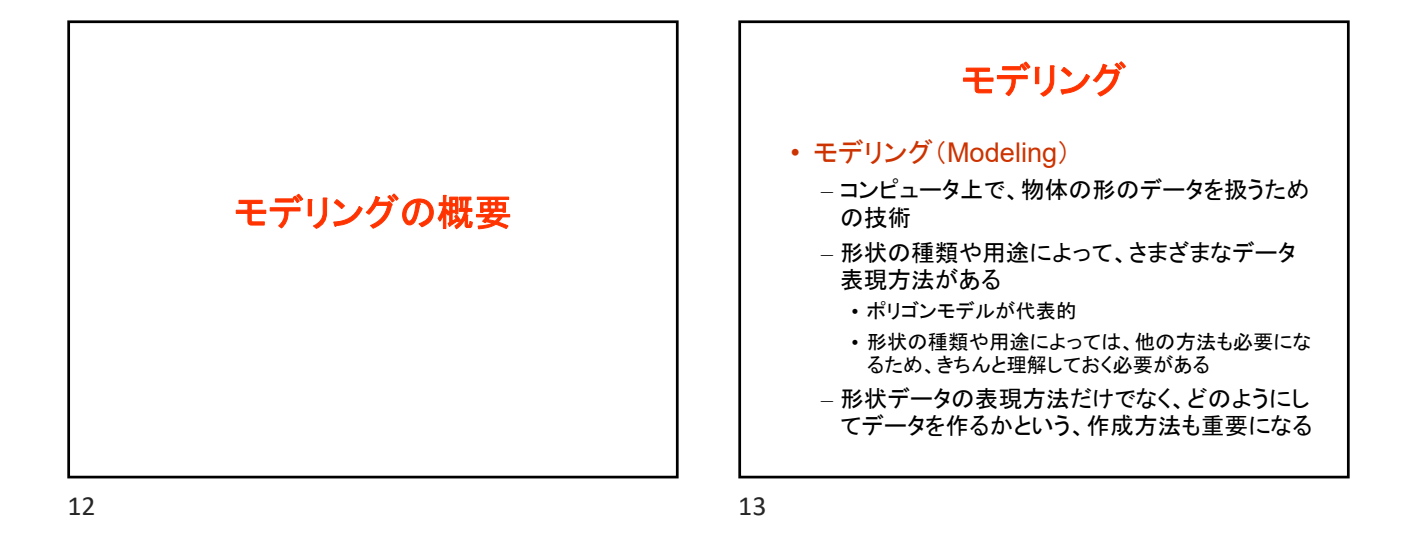

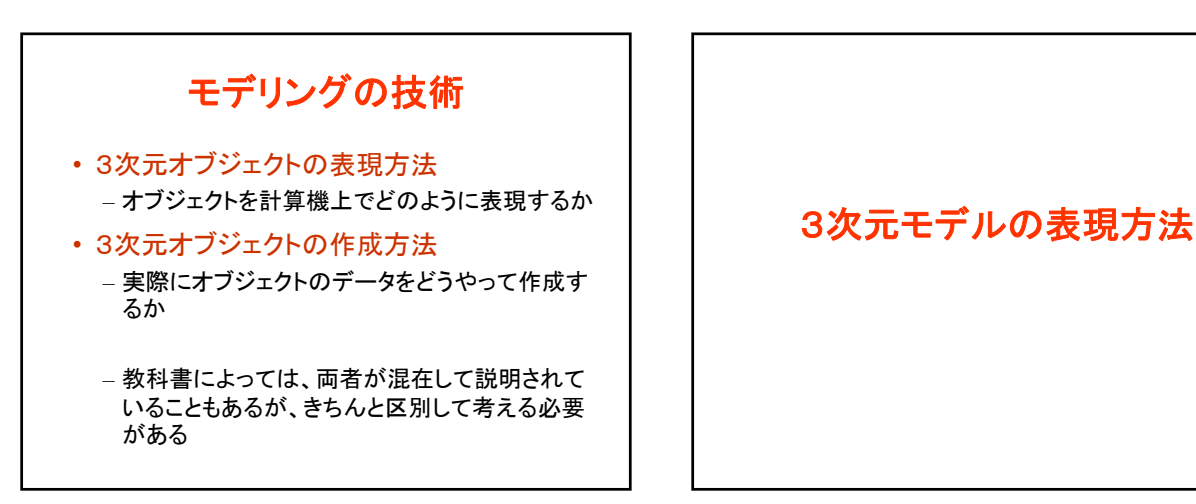

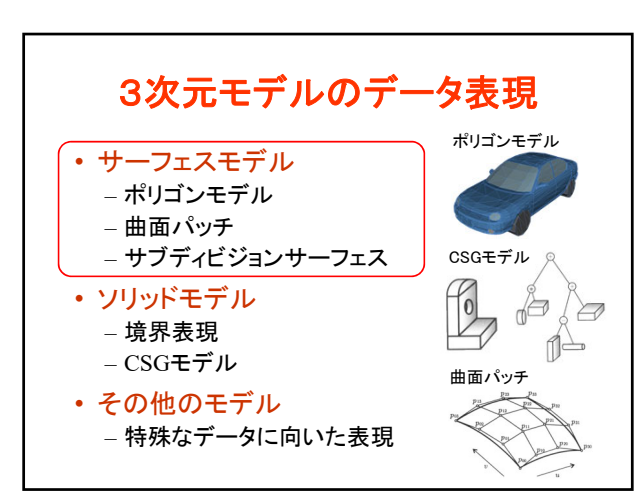

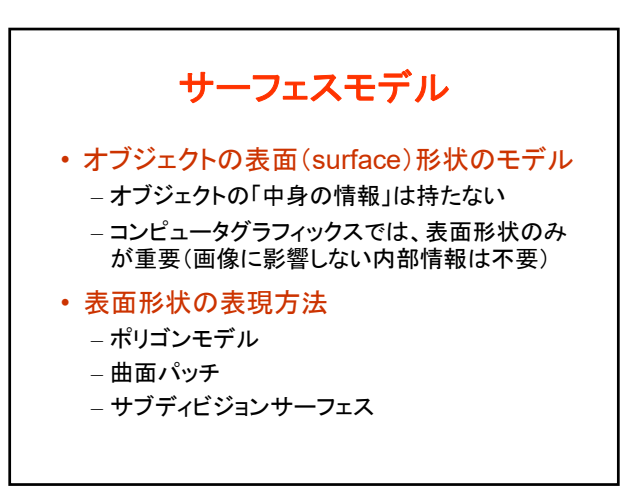

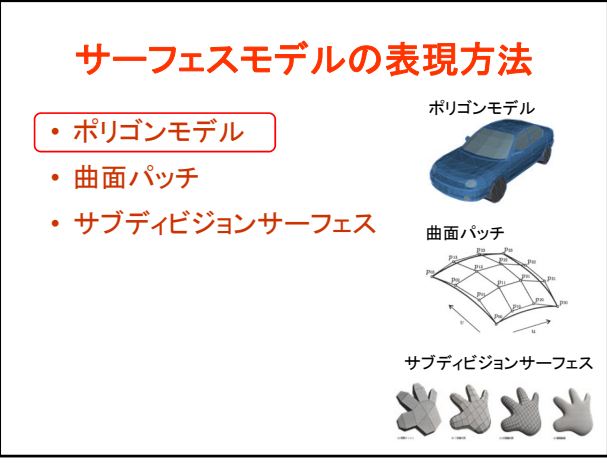

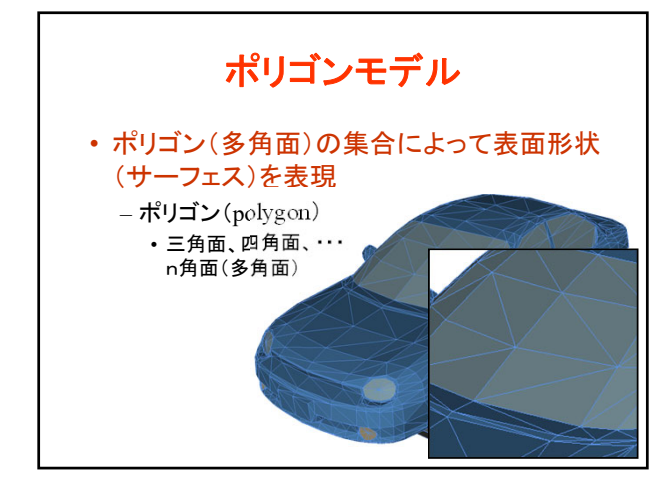

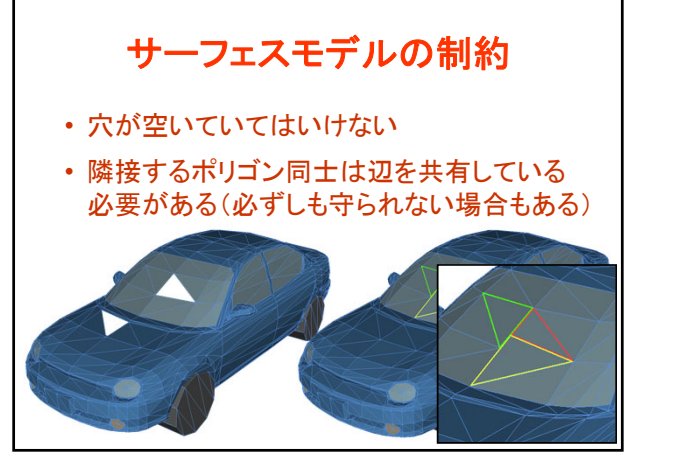

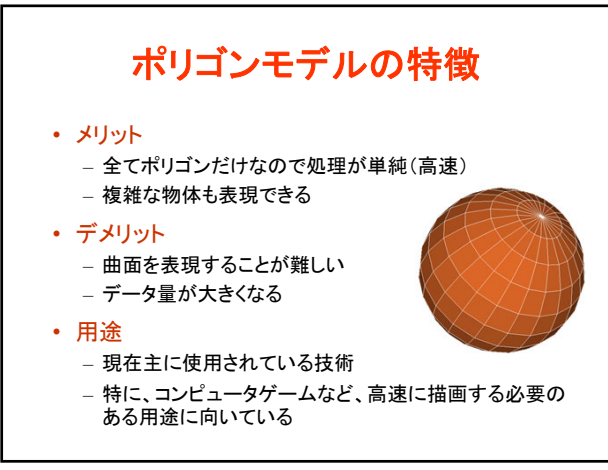

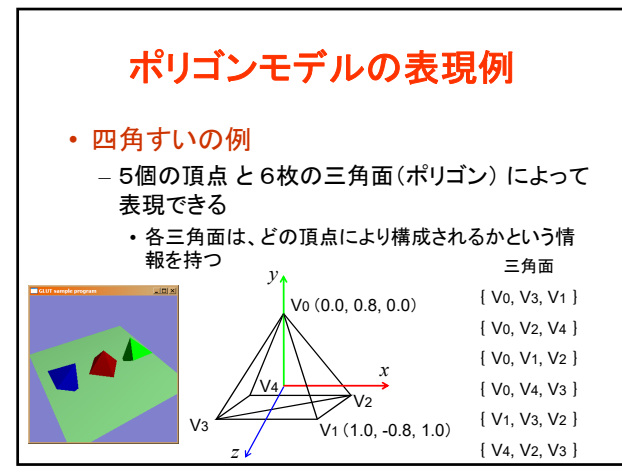

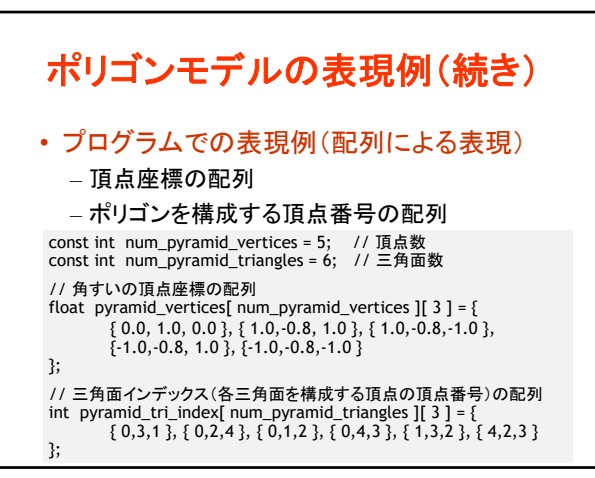

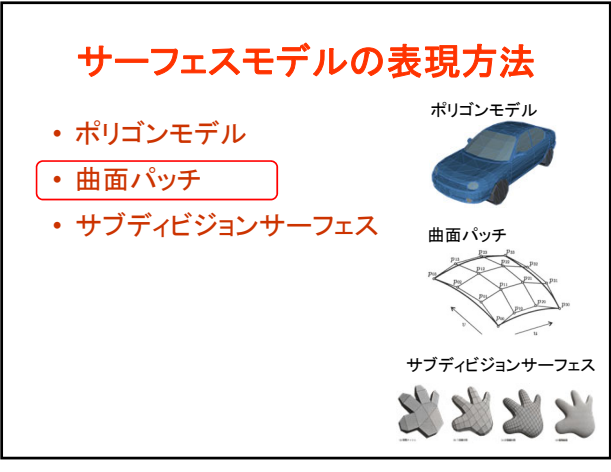

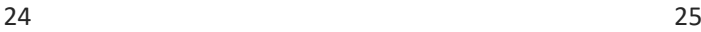

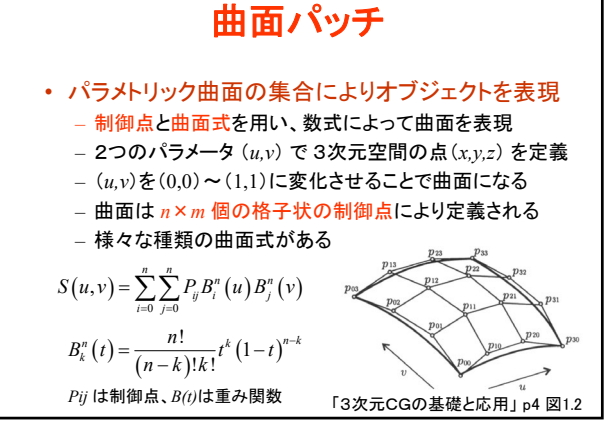

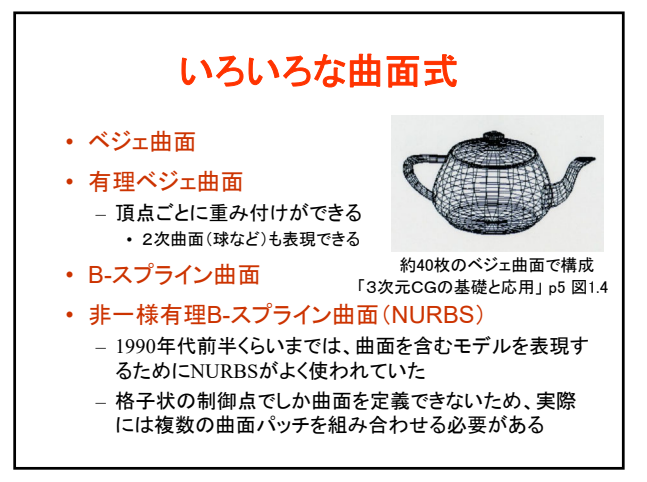

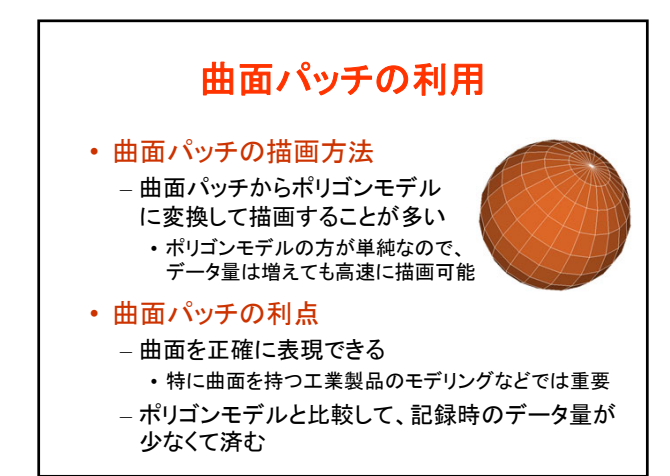

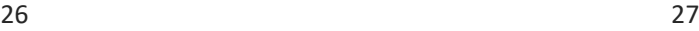

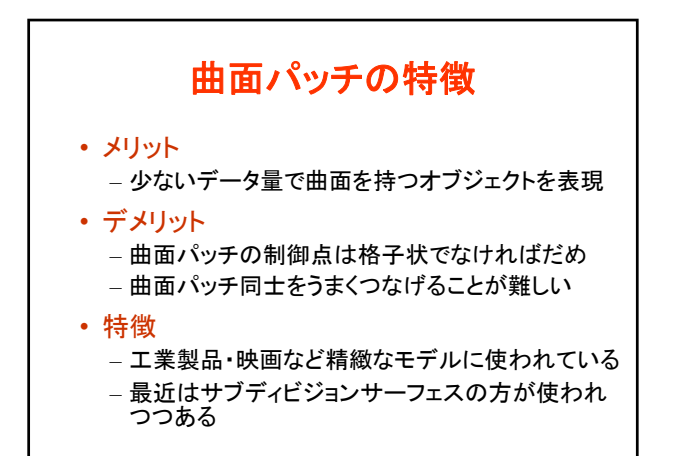

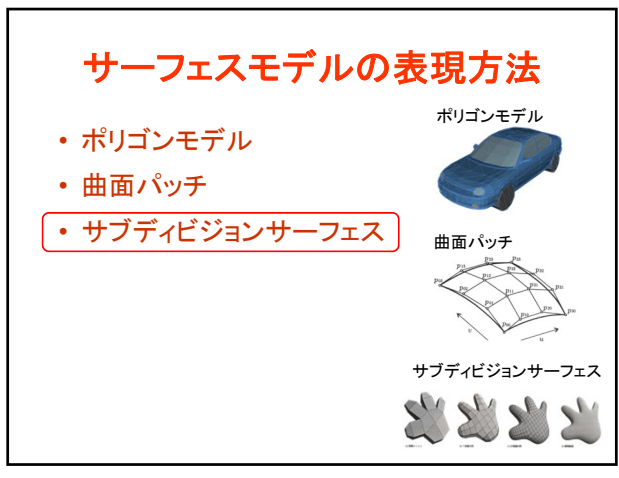

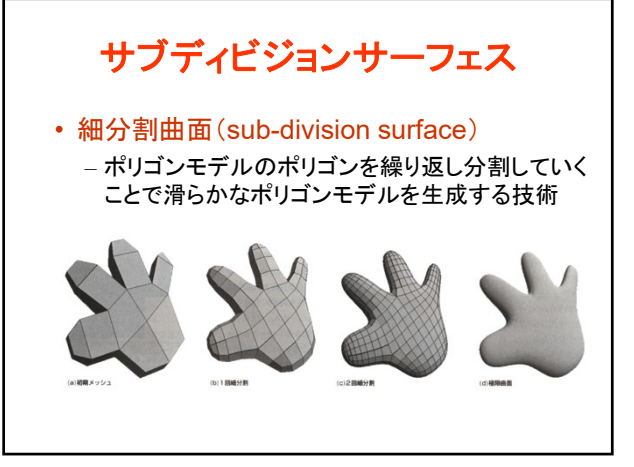

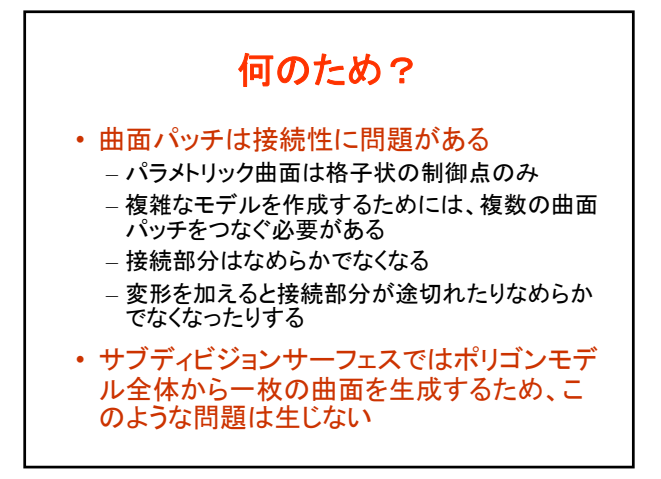

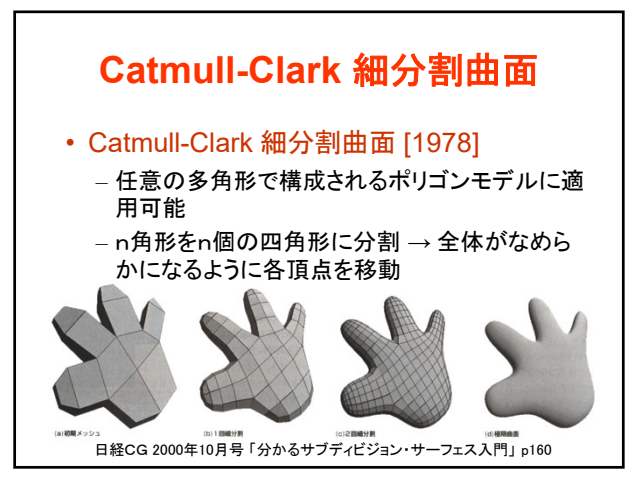

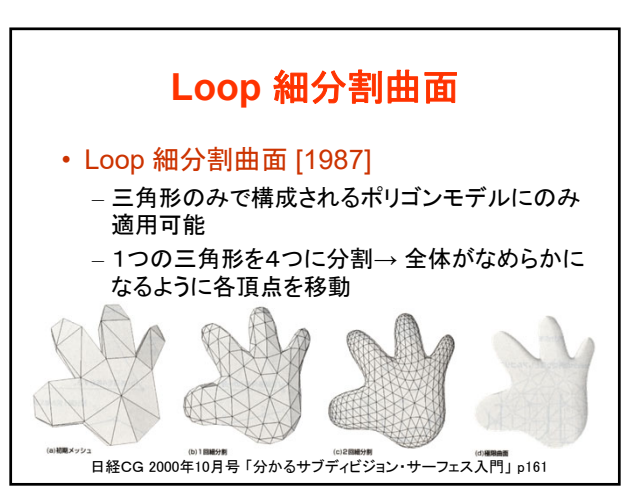

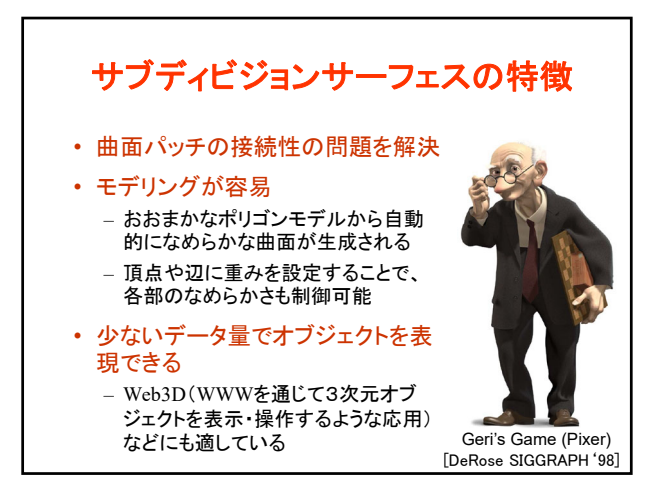

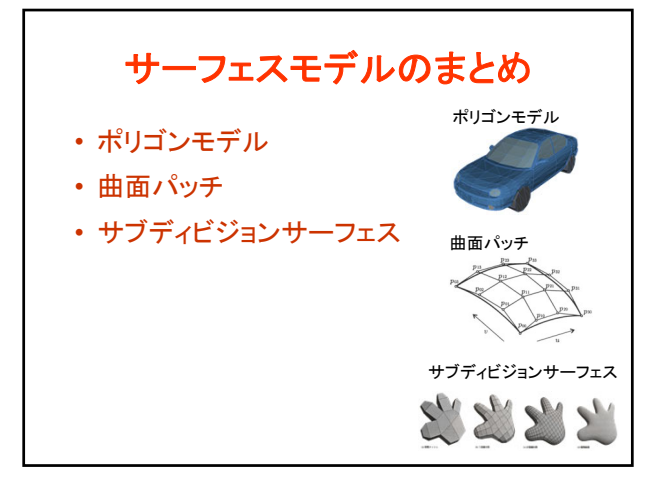

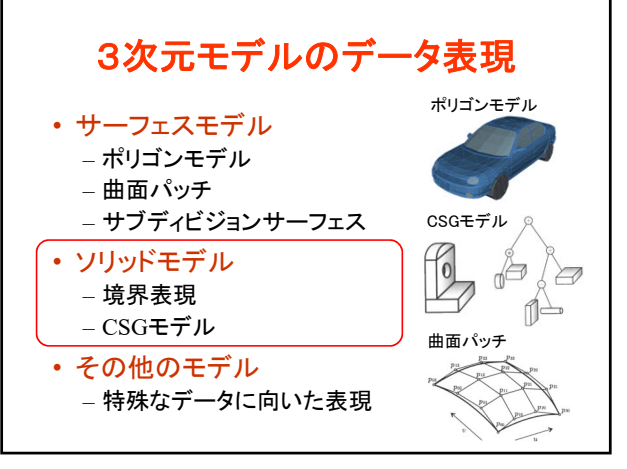

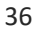

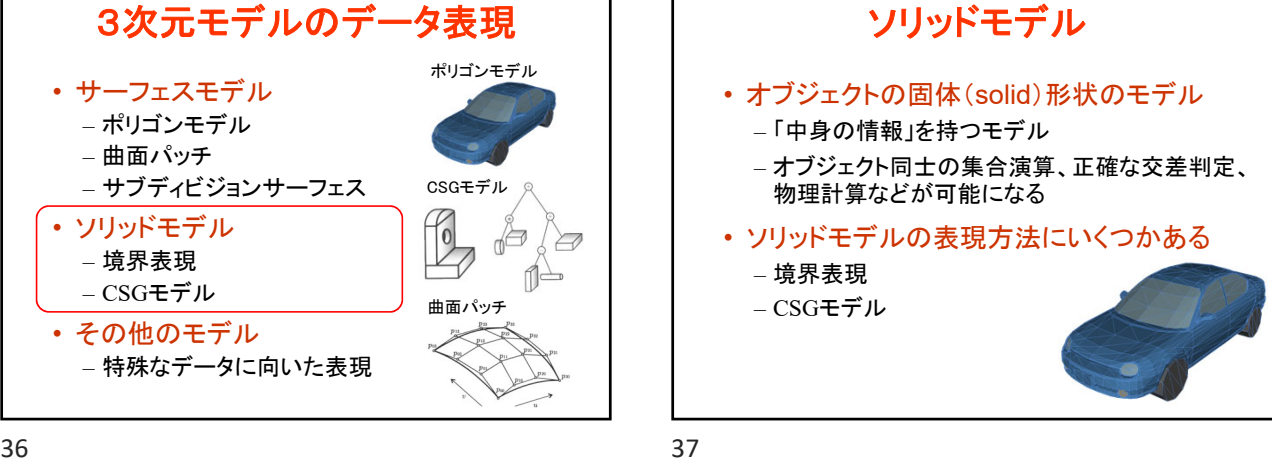

ソリッドモデルの表現方法 • 境界表現 • CSG (Constructive Solid Geometry) 境界表現 CSG 面(ポリゴン)  $\lceil 0 \rceil$ ₫  $\geq$ 辺 ⋔ 頂点

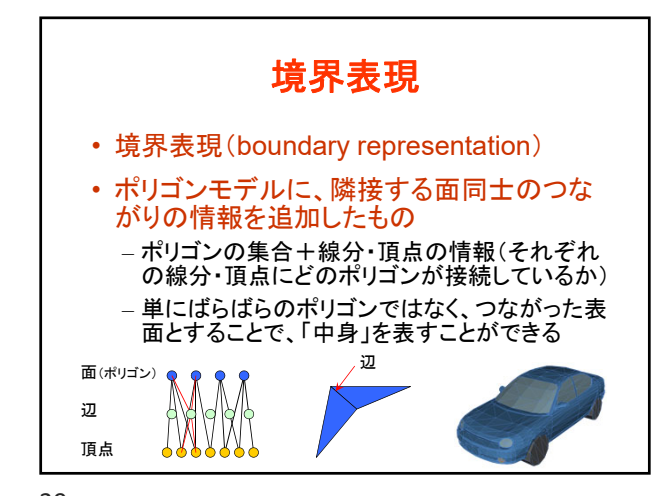

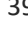

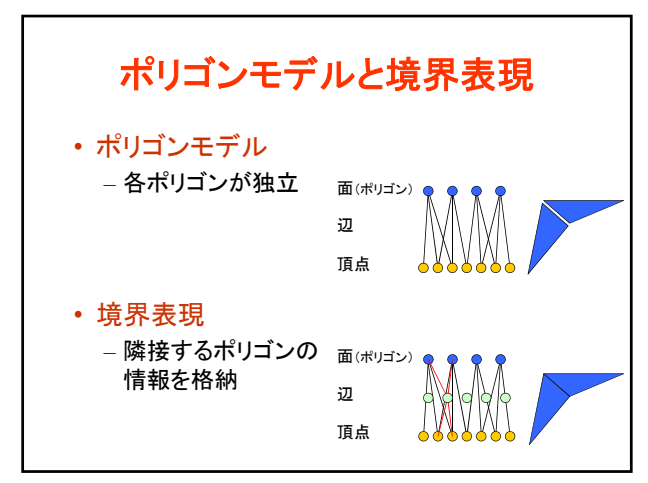

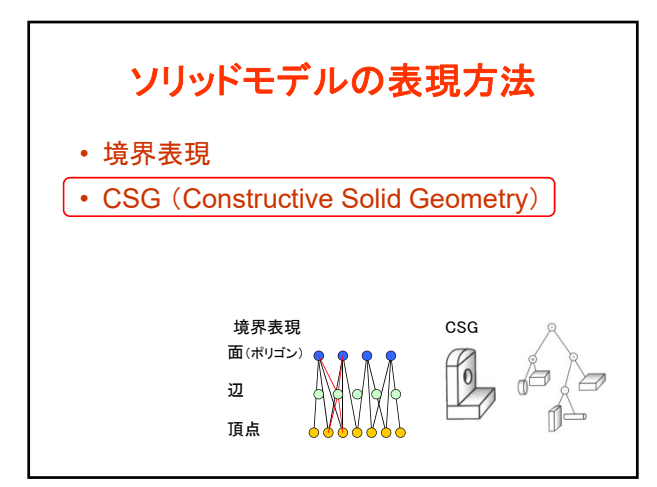

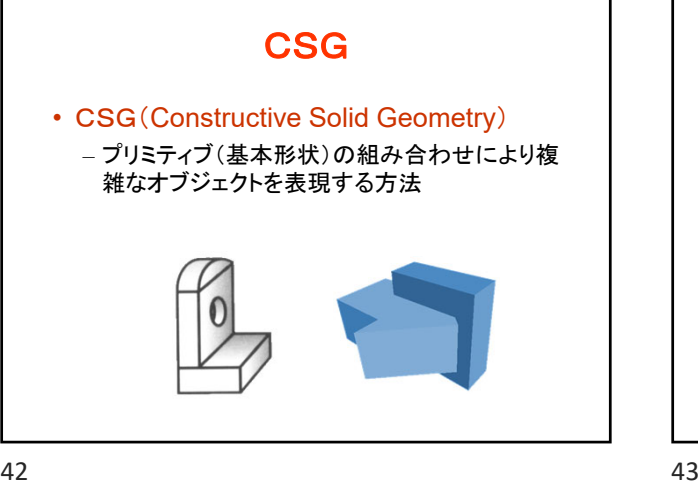

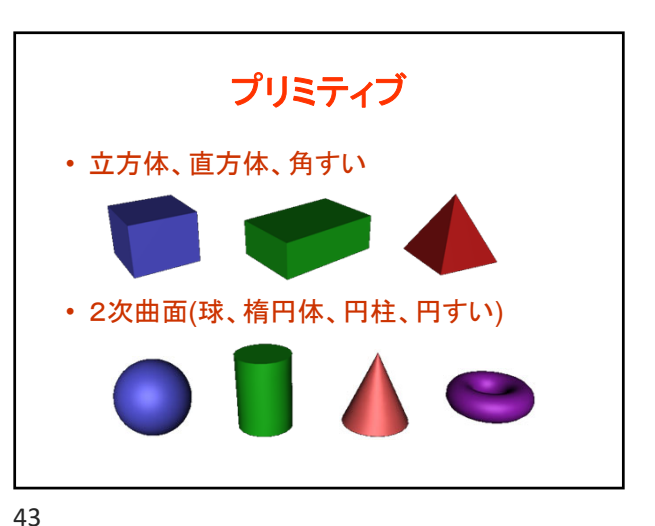

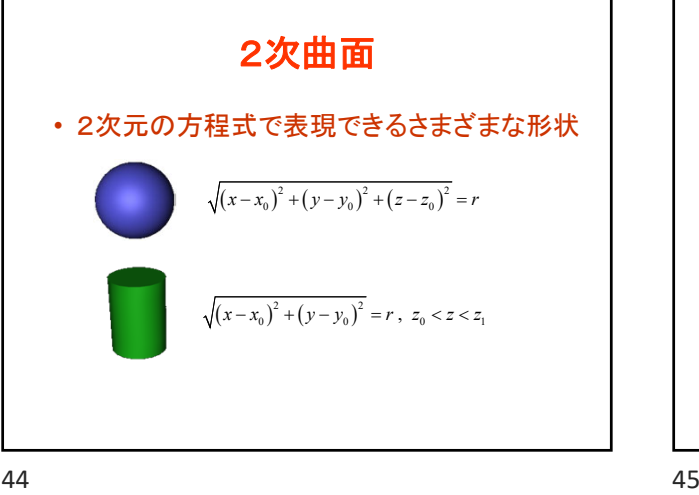

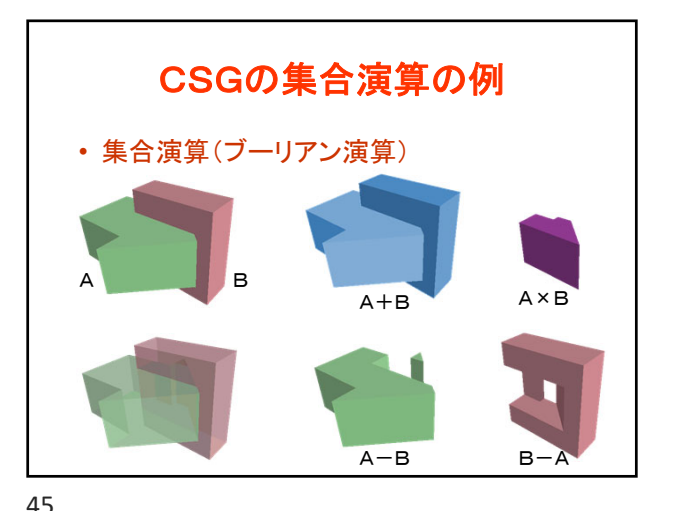

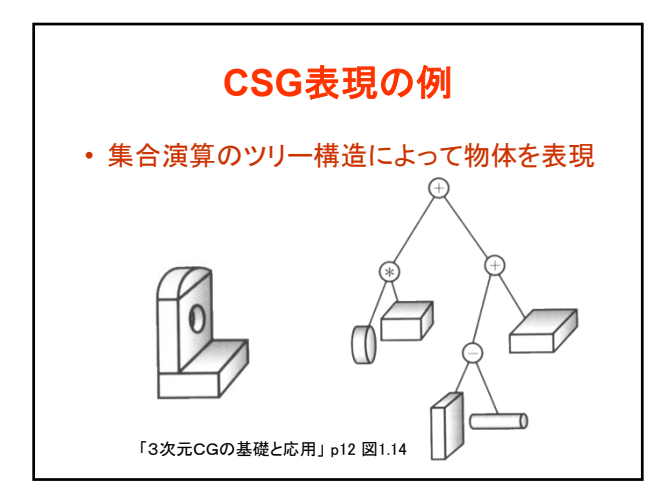

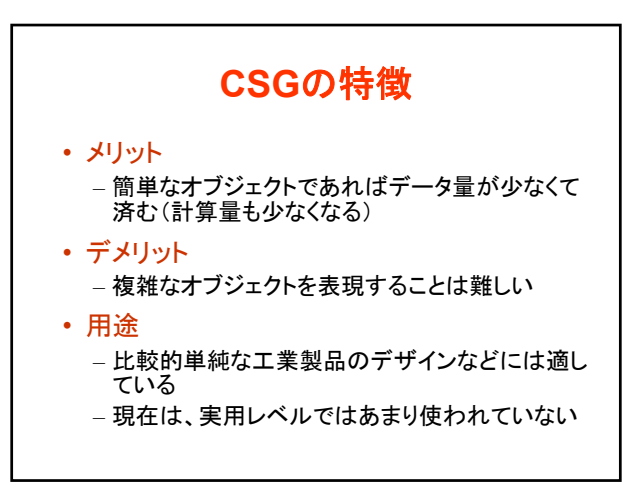

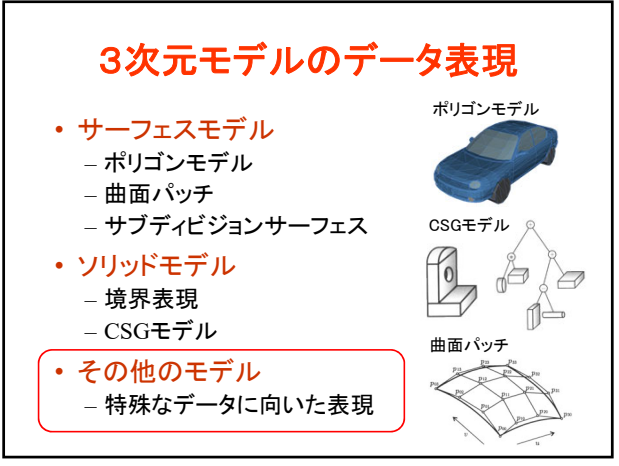

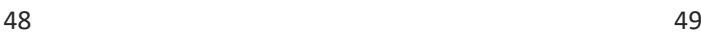

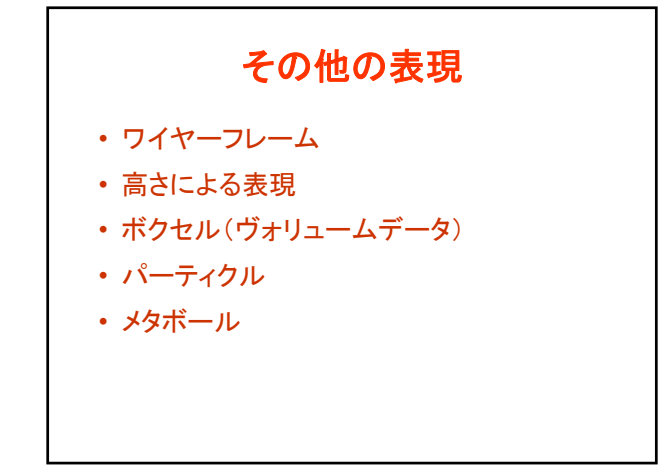

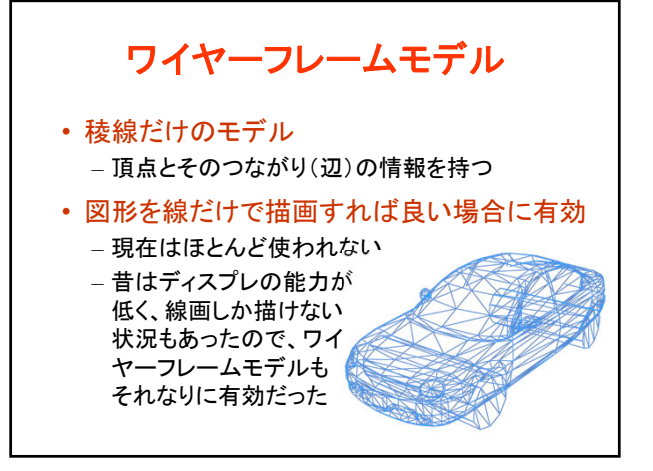

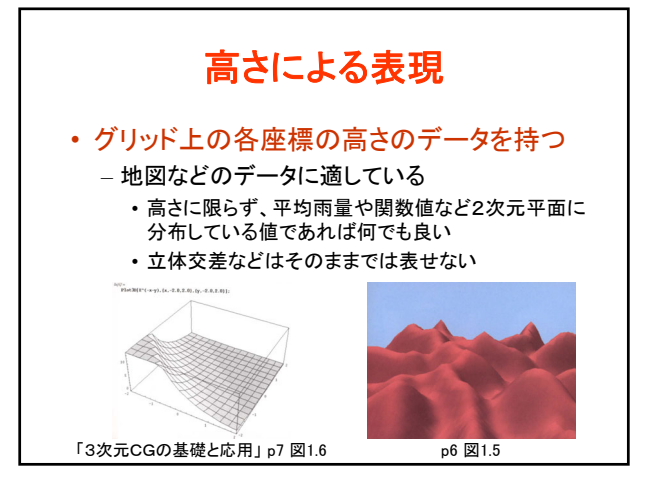

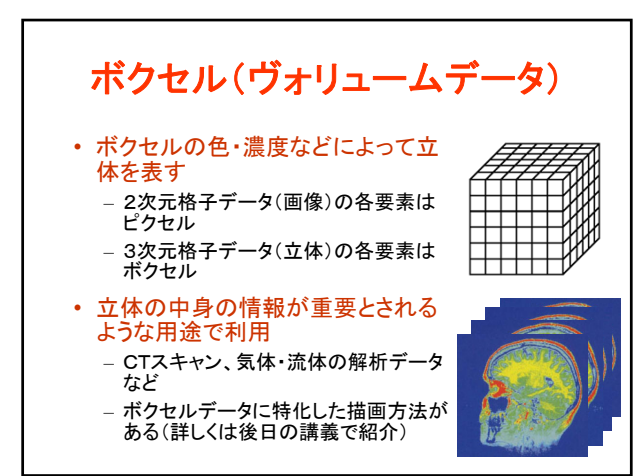

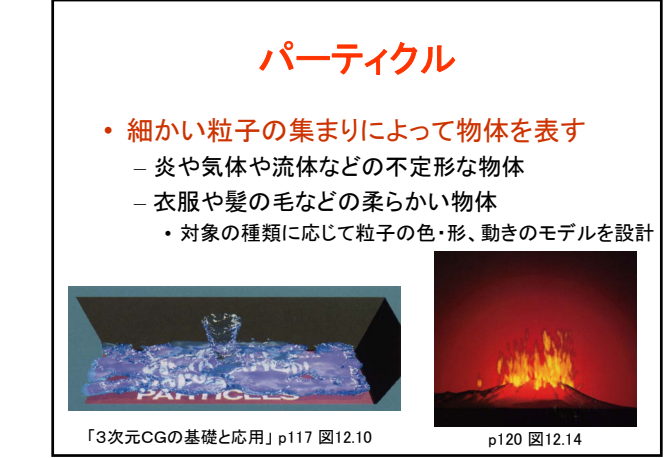

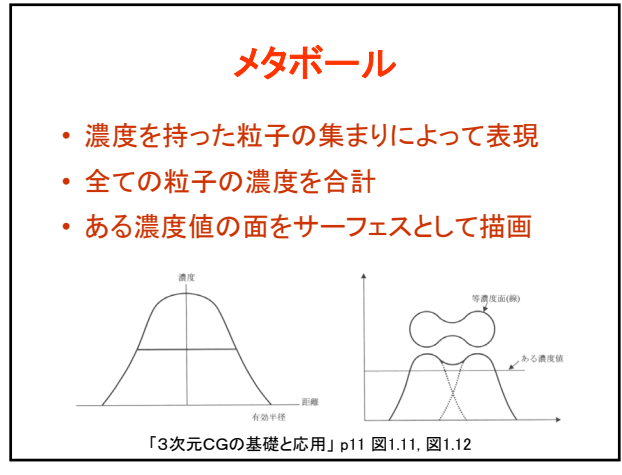

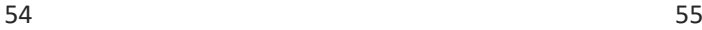

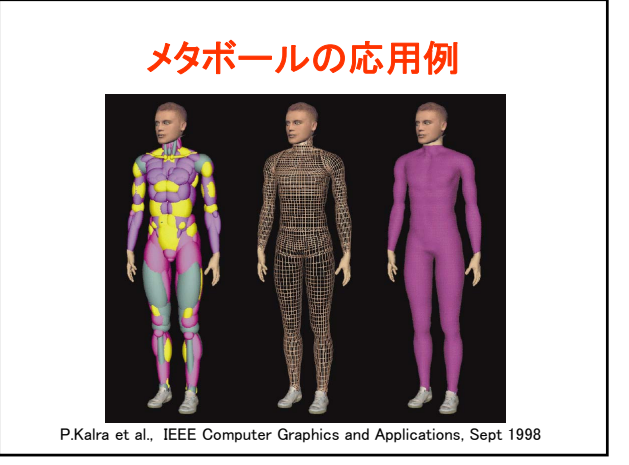

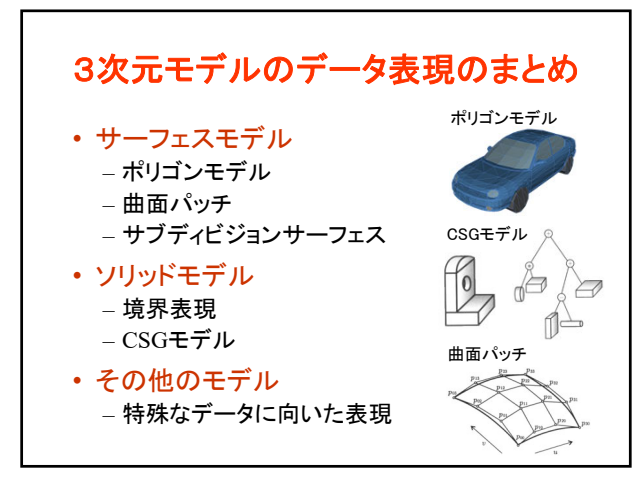

3次元モデルの作成方法

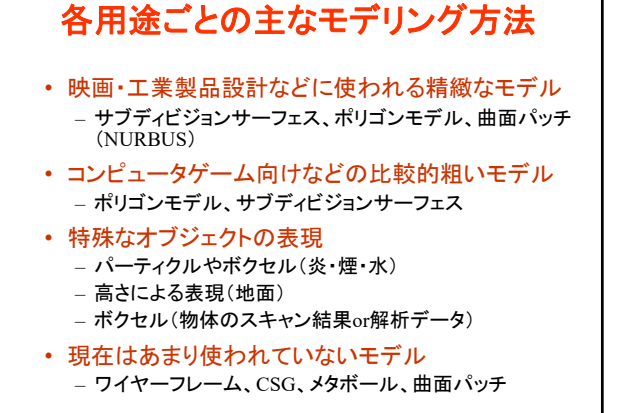

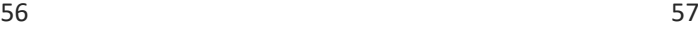

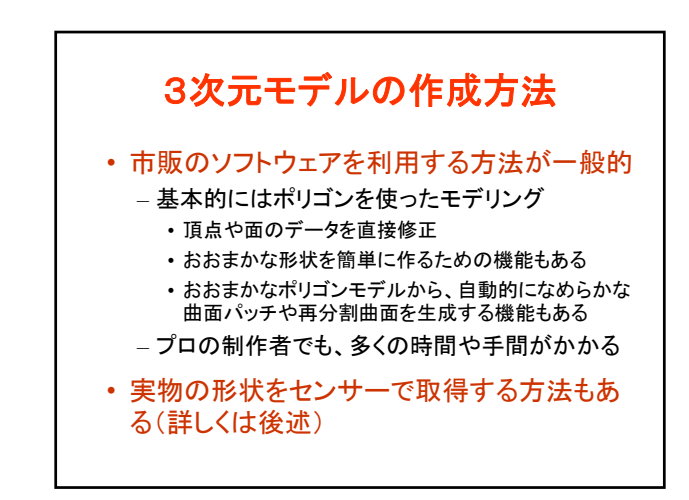

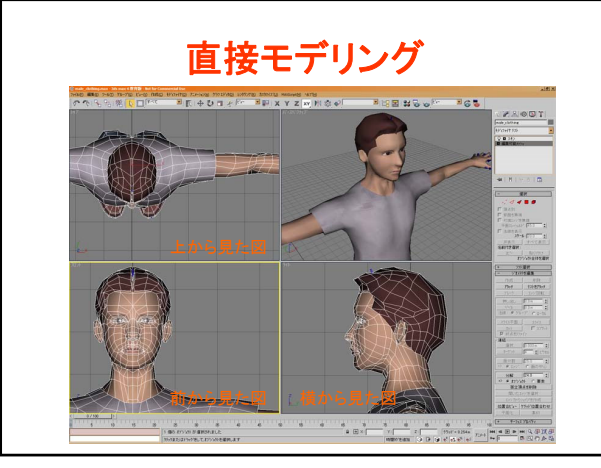

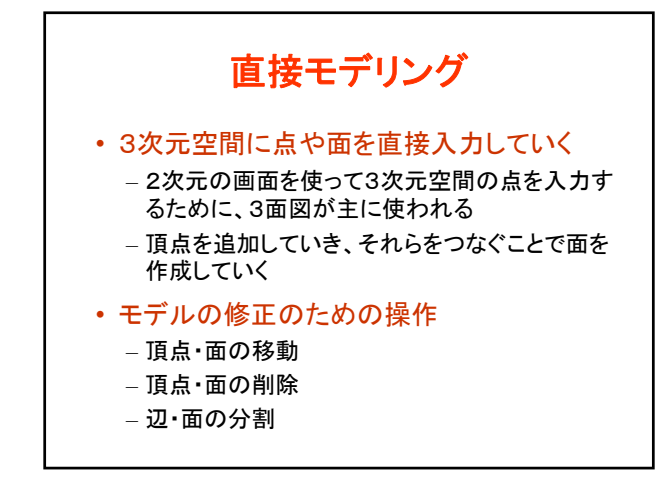

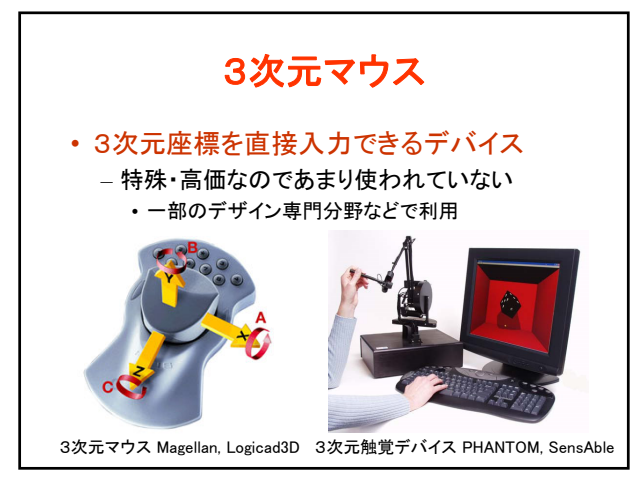

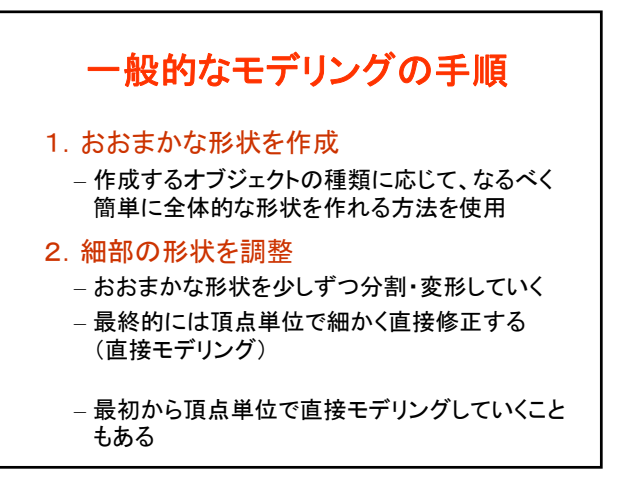

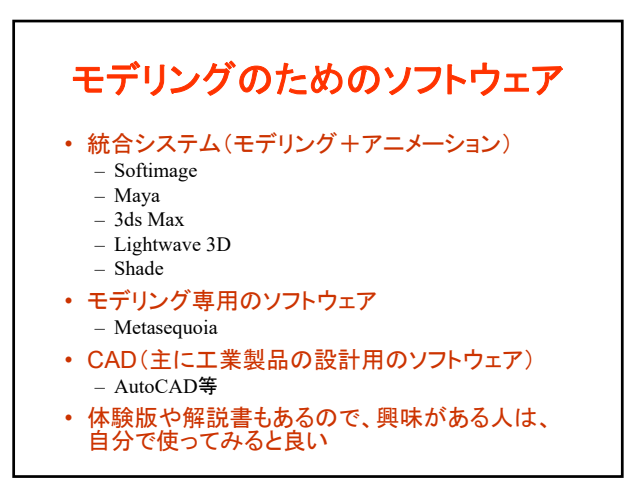

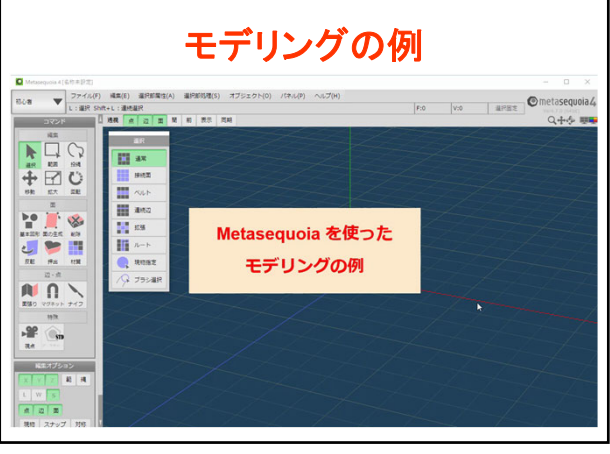

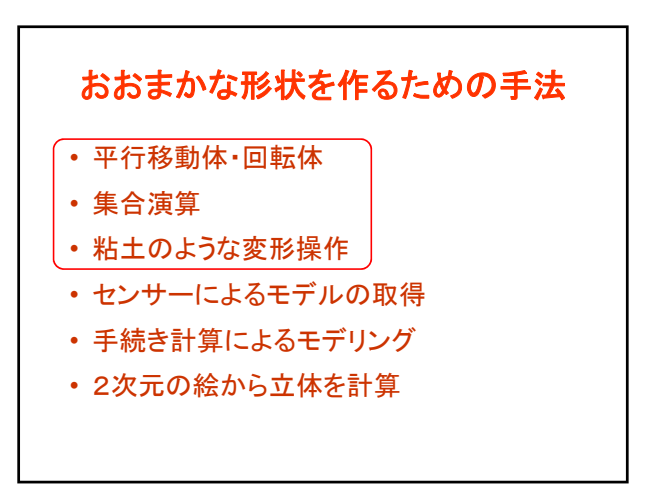

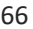

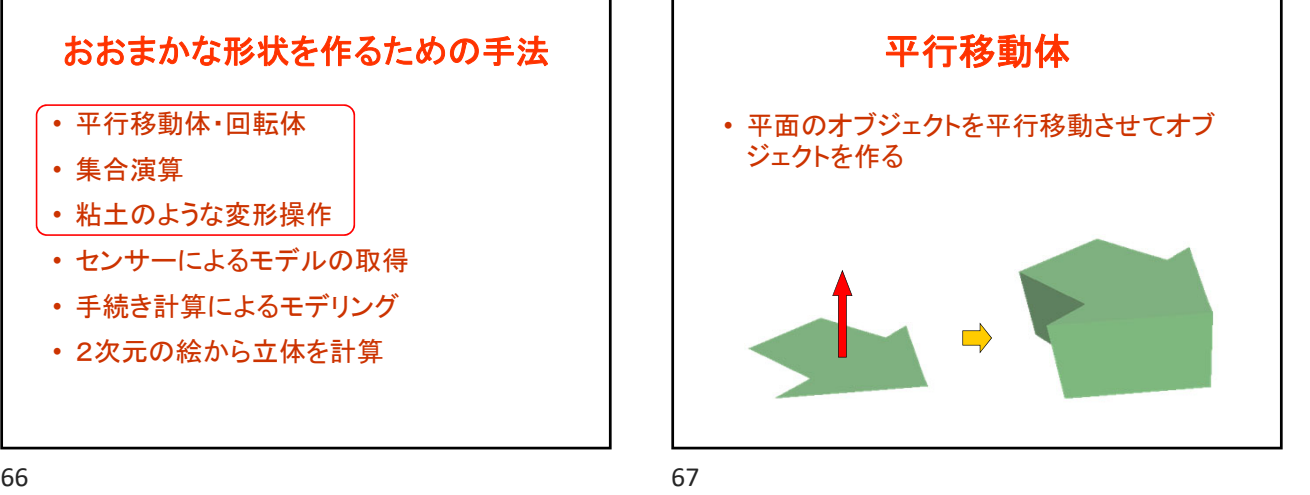

回転体 • 稜線のデータを作成し、それを回転させるこ とでオブジェクトを作る – 線対称のオブジェクト(柱、壷、カップなど)を作 成するのに適している  $\overrightarrow{C}$ 

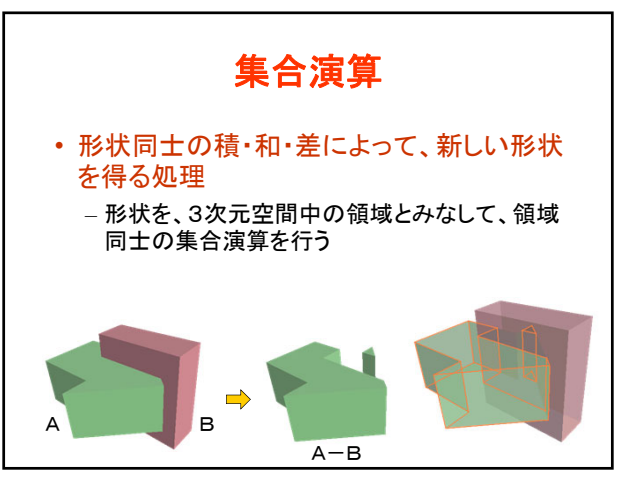

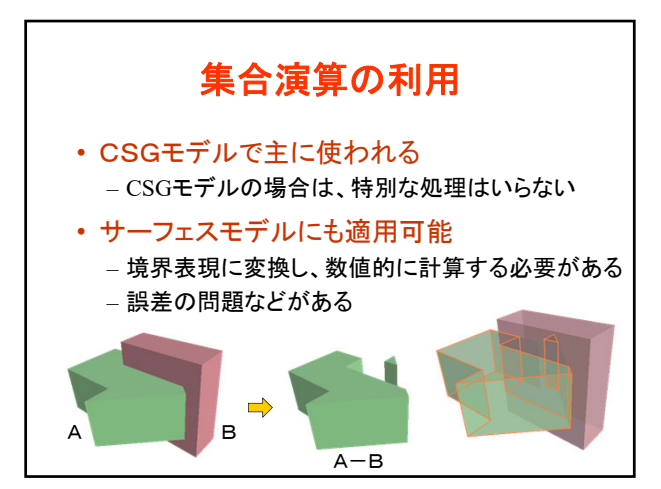

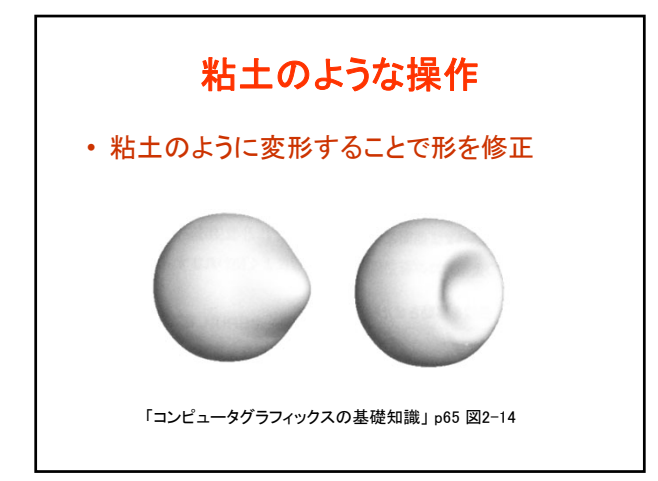

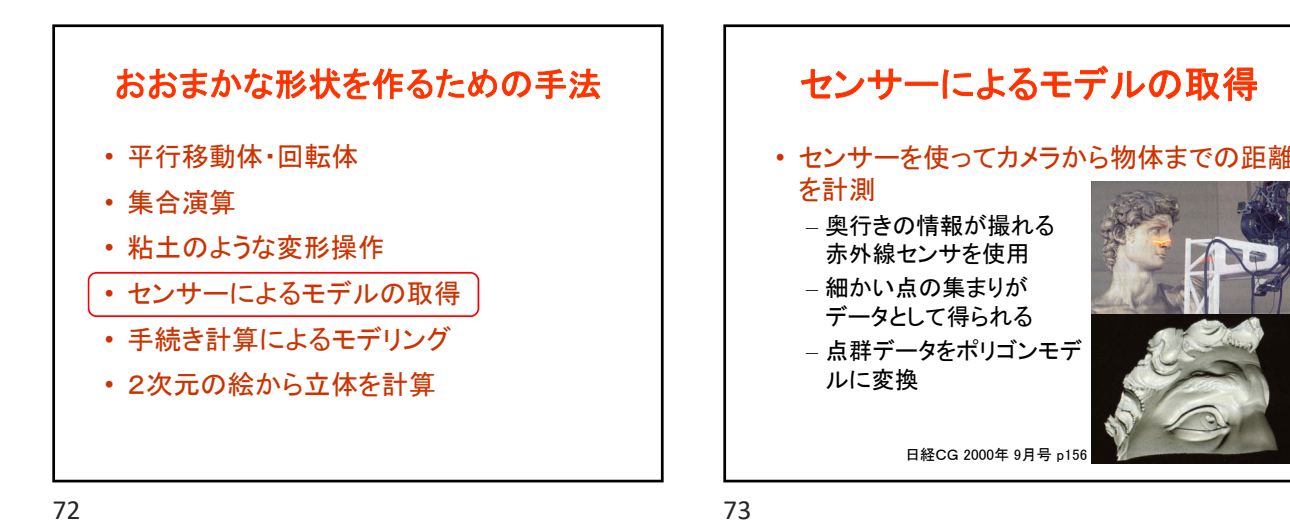

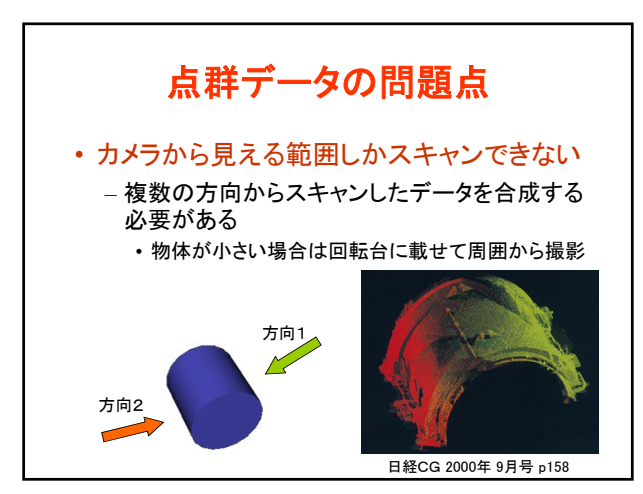

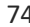

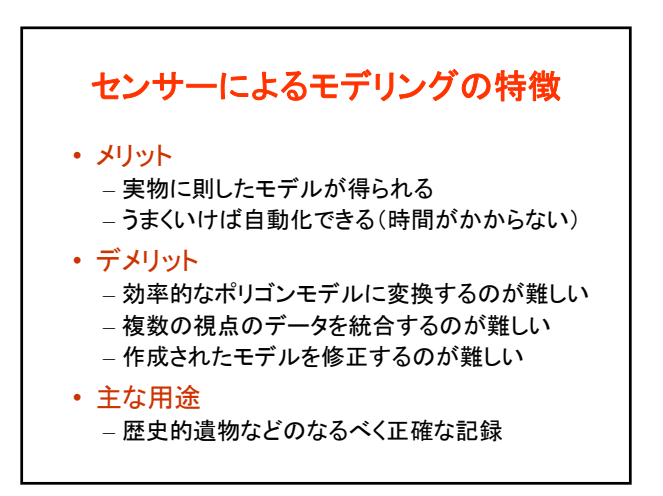

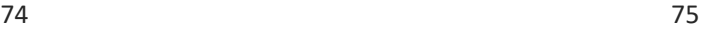

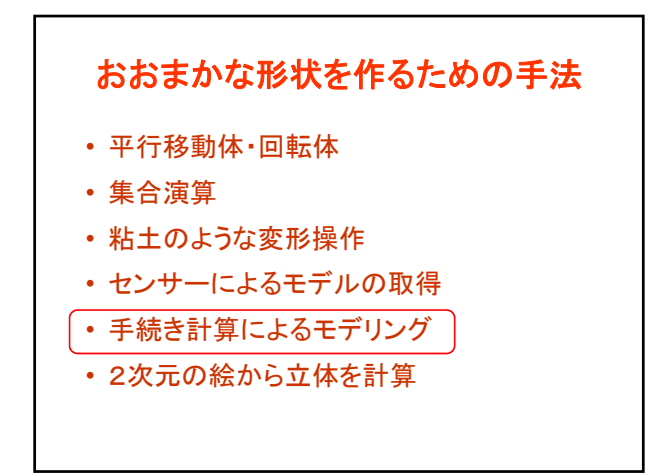

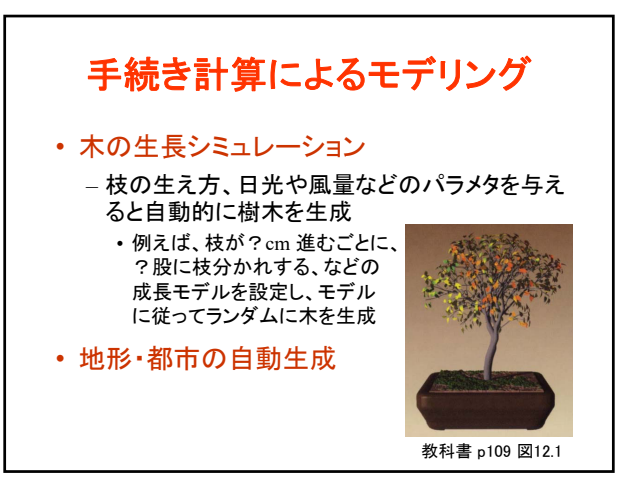

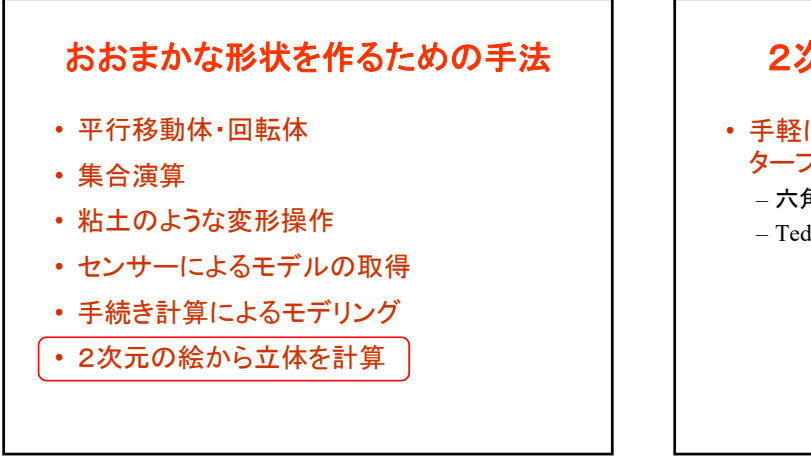

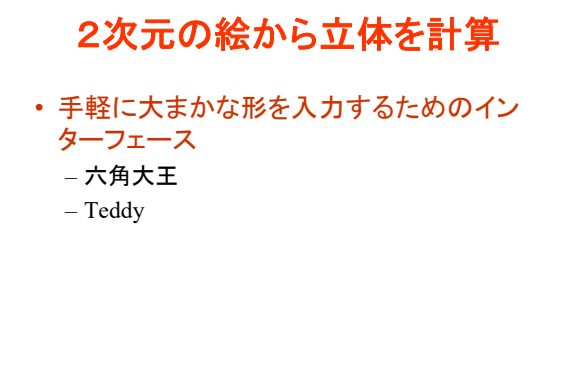

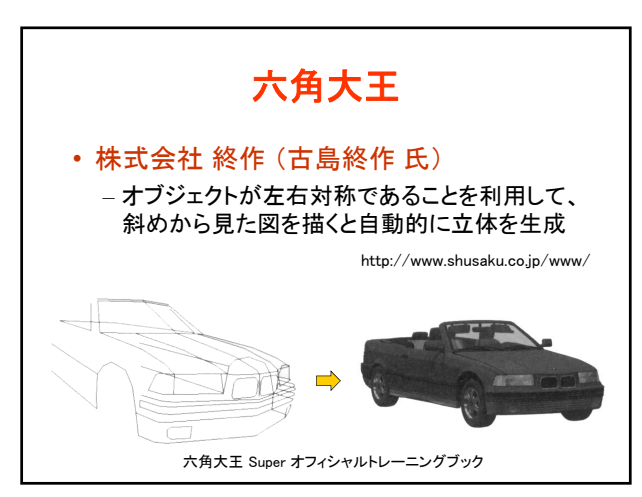

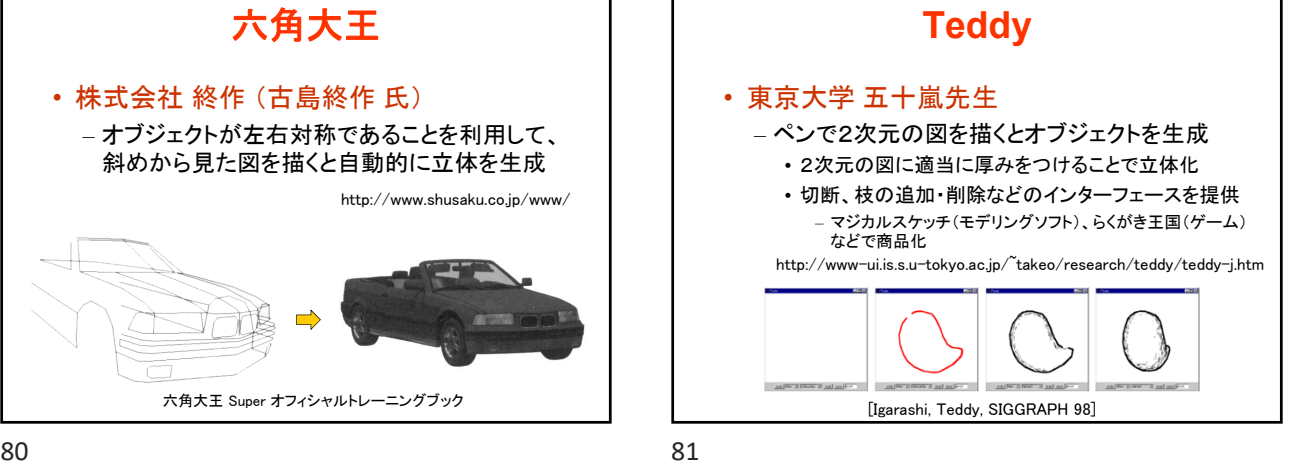

**Teddy**  $\circledcirc$  $\circledcirc$  $\widehat{\mathcal{S}}$  $d)$  after click Ô c) rotated view b) result a) snak [Igarashi, Teddy, SIGGRAPH 98]

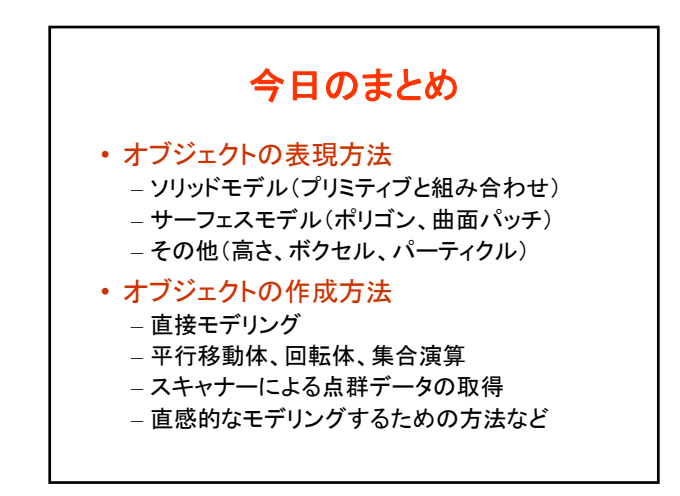

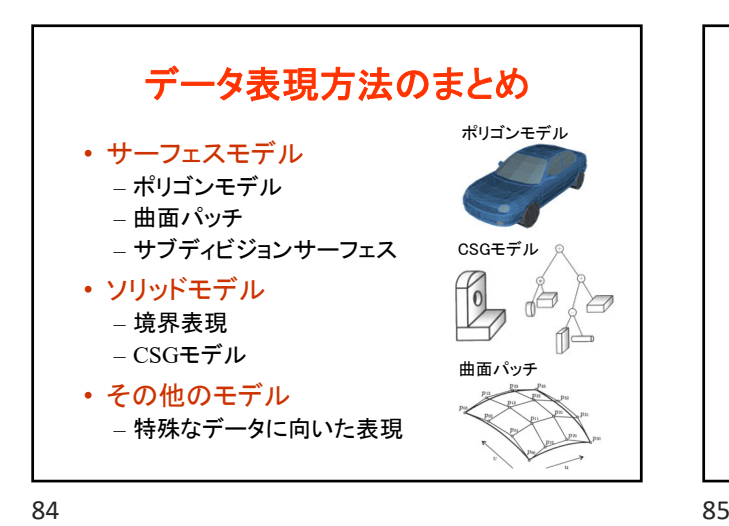

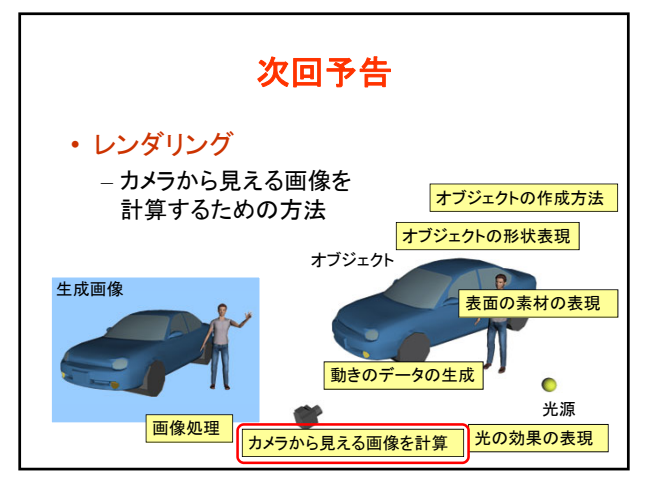